При воспроизведении файла доступы функции повтора и воспроизведения в случайном порядке.

## Для выбора режима воспроизведения

Нажимайте A.SEL RPT/RDM, пока на дисплее не появится индикация необходимого режима воспроизведения. При каждом нажатии кнопки A.SEL RPT/RDM режим работы информационного дисплея изменяется следующим образом:

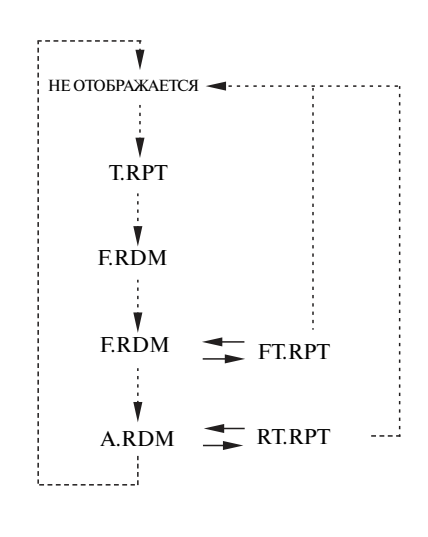

Нажмите кнопку A.SEL RPT/RDM: . . . . . . . . . . . . . . **. .** Нажмите и удерживайте нажатой кнопку A.SEL RPT/RDM:

## Пункты меню воспроизведения

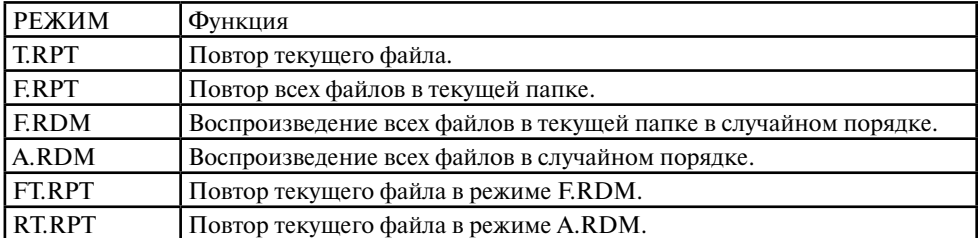